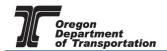

# MOTOR VEHICLE FUEL DEALER LICENSE CANCELLATION

To cancel a license, login to the Fuels Tax System and select the "Account" tab. Then select "Registration" and then "Registration Status".

|                 | EGON.                           | GOV   |              |          |        |               |      |          |            |   |                                                     |                   |
|-----------------|---------------------------------|-------|--------------|----------|--------|---------------|------|----------|------------|---|-----------------------------------------------------|-------------------|
| 35              |                                 |       |              |          | _      | _             |      |          |            |   |                                                     |                   |
| Home            | Tax Filing                      | eFi   | ling Ma      | intenanc | e .    | Audit         | Acco | _        | Admin      |   |                                                     |                   |
| Vandelay Indust | Vandelav Industries: 9999999999 |       |              |          |        |               |      |          |            |   |                                                     |                   |
| I≣ VanDelay ▼   | I≣ VanDelay ▼                   |       |              |          |        |               |      |          |            |   |                                                     |                   |
| Tax Session     | Workflow                        |       |              |          |        |               |      | Message  | Center     |   |                                                     |                   |
|                 |                                 |       | Status       | 6        |        |               |      | Add      | New Record | C | Expand Grid                                         |                   |
| Tax Session     |                                 | eFile | Transactions | Return   | Filed  | Due Date      |      | From     |            | Ŧ | Subject T                                           | Date <b>T</b>     |
| 0               |                                 |       |              |          | No ite | ms to display | (    | *system* |            | , | Your Avalara Excise Platform<br>User Account        | 6/10/2019 1:31 PM |
|                 |                                 |       |              |          |        |               |      | *system* |            |   | Your Avalara Excise Platform<br>User Account        | 5/14/2019 1:06 PM |
|                 |                                 |       |              |          |        |               |      | *system* |            |   | Your Avalara Excise Platform<br>User Account        | 4/1/2019 4:13 PM  |
|                 |                                 |       |              |          |        |               |      | *system* |            |   | Your Oregon Fuels Tax<br>System secure user account | 3/28/2019 5:17 PM |
|                 |                                 |       |              |          |        |               |      |          | 1          |   |                                                     | 1 - 4 of 4 items  |
|                 |                                 |       |              |          |        |               |      |          |            |   |                                                     |                   |

Figure 1. Account Registration selection

The Account Registrations screen is displayed:

| Home Tax Filing                                                                                          | eFiling Maintenance Audit Account                                                                                                    | Admin                                    |                                                                        |                                                 | Photo         | Paul Szudzik                                                          | MAR                        |                                       |
|----------------------------------------------------------------------------------------------------|----------------------------------------------------------------------------------------------------|------------------------------------------|------------------------------------------------------------------------|-------------------------------------------------|---------------|-----------------------------------------------------------------------|----------------------------|---------------------------------------|
| andelay Industries; 99999999                                                                             | 99 🔻                                                                                                    |                                          |                                                                        |                                                 |               |                                                                       |                            |                                       |
|                                                                                                    |                                                                                                    | Acco                                     | unt Registrations                                                      |                                                 |               |                                                                       |                            |                                       |
| Account Registrations So                                                                                 | cheduled Tasks                                                                                                    |                                          |                                                                        |                                                 |               |                                                                       |                            |                                       |
|                                                                                                    |                                                                                                    |                                          |                                                                        |                                                 |               |                                                                       |                            |                                       |
| Add New Record All Rec                                                                                   | aistration Forms                                                                                                    |                                          |                                                                        |                                                 |               | Columns                                                               | 占 Group By   🕇             | Filter   🗬 Refrest                    |
|                                                                                                    | Distration Forms                                                                                                    | Registration Type                        | Registration Status                                                    | Effective Date                                  | Obsolete Date | Form Status                                                           | Approved Date              | Filter   PRefresh<br>Approved By      |
| Company Name                                                                                             |                                                                                                    | Registration Type<br>Initial             | Registration Status<br>Approved                                        | Effective Date<br>4/1/2019                      | Obsolete Date |                                                                       | -                          |                                       |
| Company Name<br>Vandelay Industries                                                                      | Description                                                                                                    |                                          | -                                                                      |                                                 | Obsolete Date | Form Status                                                           | Approved Date              | Approved By                           |
| Company Name<br>Vandelay Industries<br>Vandelay Industries                                               | Description<br>Application for Use Fuel User License                                                                                                 | Initial                                  | Approved                                                               | 4/1/2019                                        | Obsolete Date | Form Status<br>Warnings                                               | Approved Date              | Approved By                           |
|                                                                                                    | Description<br>Application for Use Fuel User License<br>Fuel Tax Bond                                                                                | Initial Initial                          | Approved<br>Application Available                                      | 4/1/2019<br>4/30/2019                           | Obsolete Date | Form Status<br>Warnings<br>Passed                                     | Approved Date<br>6/13/2019 | Approved By<br>dnemch_at              |
| Company Name<br>Vandelay Industries<br>Vandelay Industries<br>Vandelay Industries                        | Description<br>Application for Use Fuel User License<br>Fuel Tax Bond<br>Application for Use Fuel User Emblems                                       | Initial<br>Initial<br>Initial            | Approved<br>Application Available<br>Approved                          | 4/1/2019<br>4/30/2019<br>4/30/2019              | Obsolete Date | Form Status<br>Warnings<br>Passed<br>Warnings                         | Approved Date<br>6/13/2019 | Approved By<br>dnemch_at              |
| Company Name<br>Vandelay Industries<br>Vandelay Industries<br>Vandelay Industries<br>Vandelay Industries | Description<br>Application for Use Fuel User License<br>Fuel Tax Bond<br>Application for Use Fuel User Emblems<br>Deposit / Security in Lieu of Bond | Initial<br>Initial<br>Initial<br>Initial | Approved<br>Application Available<br>Approved<br>Application Available | 4/1/2019<br>4/30/2019<br>4/30/2019<br>6/10/2019 |               | Form Status<br>Warnings<br>Passed<br>Warnings<br>Warnings<br>Warnings | Approved Date<br>6/13/2019 | Approved By<br>dnemch_at<br>dnemch_at |

Figure 2. Account Registrations screen

Click on "Add New Record" in the upper left corner.

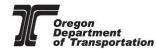

| lome Tax Fi          | ling eFiling Maintenance                 | Account          | Admin        |                                                                                                    | Photo: Pa | ul Szudzik  |                    |                    |
|----------------------|------------------------------------------|------------------|--------------|----------------------------------------------------------------------------------------------------|-----------|-------------|--------------------|--------------------|
| STDAVID01; 999999    | 9013 <b>v</b>                            |                  |              |                                                                                                    |           |             |                    | Í                  |
|                      |                                          |                  |              | • • • • •                                                                                                    | _         |             |                    |                    |
|                      |                                          | Create Account F | legistration |                                                                                                    | ×         |             |                    |                    |
| ccount Registrations | Scheduled Tasks                          | Company N        | ime: *       | TESTDAVID01                                                                                                    |           |             |                    |                    |
| Add New Record       | All Registration Forms                   | Account Tvp      |              |                                                                                                    |           | III Column  | s   🎦 Group By   🝸 | Filter   2 Refres  |
| ompany Name          | Description                              |                  |              | APBKD - Application for Registered Bulk Distributor                                                                                                    | •         | Form Status | Approved Date      | Approved By        |
| STDAVID01            | Application for Motor Vehicle Fuel Dea   | Registration     |              | APCAR - Application for Carrier License<br>APDLR - Application for Motor Vehicle Fuel Dealer License                                                                                                  | ^         | Warnings    | 3/14/2017          | nemchik ate        |
| STDAVID01            | Application for Use Fuel Seller License  |                  |              | APEMB - Application for Use Fuel User Emblems<br>APPRO - Application for Ethanol/Biodiesel Producer License<br>APRDC - Application for Road Usage Charge<br>APTOR - Application for Terminal Operator |           | Warnings    | 3/14/2017          | nemchik ate        |
| STDAVID01            | Application for Use Fuel User License    |                  |              |                                                                                                    |           | Passed      | 3/14/2017          | nemchik_ate        |
| STDAVID01            | Fuel Tax Bond                            |                  |              |                                                                                                    |           | Passed      | 3/14/2017          | nemchik ate        |
| STDAVID01            | Deposit / Security in Lieu of Bond       |                  |              | APUFS - Application for Use Fuel Seller License                                                                                                    |           | Passed      | 3/14/2017          | nemchik ate        |
| STDAVID01            | Application for Motor Vehicle Fuel Dea   |                  |              | APUFU - Application for Use Fuel User License                                                                                                    |           |             |                    |                    |
| STDAVID01            | Deposit / Security in Lieu of Bond       |                  |              | BND - Fuel Tax Bond                                                                                                    |           |             |                    |                    |
| STDAVID01            | Application for Use Fuel User Emblem     |                  |              | BNDSD - Deposit / Security in Lieu of Bond<br>CNDLR - Dealer License Cancellation Request                                                                                                    |           | Warnings    |                    |                    |
| STDAVID01            | Application for Registered Bulk Distribu |                  |              | CNUES - Seller License Cancellation Request                                                                                                    |           | Failed      |                    |                    |
| ESTDAVID01           | Dealer License Cancellation Request      |                  |              | CNUFU - User License Cancellation Request                                                                                                    | × I       |             |                    |                    |
| ESTDAVID01           | Seller License Cancellation Request      |                  |              | © 2017 Avalara                                                                                                    |           |             |                    |                    |
| Add New Record       |                                          |                  |              | © 2017 Avalara                                                                                                    |           | III Columns | s   🏪 Group By   🍸 | Filter   2 Refrest |
|                      |                                          |                  |              | Pages - of f On Page Sing Observe                                                                                                    |           |             |                    | Items 1 to 1       |
| H 4 1 P              |                                          |                  |              | Page: 1 of 1 Go Page Size: 11 Change                                                                                                    |           |             |                    | Items 1 to 11      |
| xport as scheduled t | ask - Excel   Export                     |                  |              |                                                                                                    |           |             |                    |                    |

Figure 3. Dealer license cancellation request

Select "CNDLR - Dealer License Cancellation Request" in the "Account Type" field in the account registration window. Then click the "Insert" button at the bottom to add the request and then close the window.

Select the cancellation request from your "Account Registrations" list, and select "Generate Registration Form" from the pop up box.

| Home Tax Fi                          | ling eFiling Maintenance Account                   | Admin                    |                |           | _              | Photo: Paul Szu | udzik werc  | ome WEBDemo_adn   | in   Help   Sign C         |
|--------------------------------------|----------------------------------------------------|--------------------------|----------------|-----------|----------------|-----------------|-------------|-------------------|----------------------------|
|                                      |                                                    | Acco                     | ınt Registrat  | ions      |                |                 |             |                   |                            |
| Account Registrations Add New Record | Exports All Registration Forms                     |                          |                |           |                |                 | III Col     | umns   🗽 Group By | <b>T</b> Filter   2 Refres |
| Company Name                         | Description                                        | Registration Type        | Registratio    | n Status  | Effective Date | Obsolete Date   | Form Status | Approved Date     | Approved By                |
| WEB Demo                             | Application for Motor Vehicle Fuel Dealer License  | Initial                  | Approved       |           | 6/30/2015      |                 | Warnings    | 7/8/2015          | bock_ate                   |
| WEB Demo                             | Application for Use Fuel User Emblems              | Initial                  | Application    | Available | 7/22/2015      |                 | Warnings    |                   |                            |
| WEB Demo                             | Application for Use Fuel Seller License            | Initial                  | Approved       |           | 1/1/2015       |                 | Warnings    | 7/16/2015         | lacey_ate                  |
| WEB Demo                             | Application for Use Fuel User License              | Initial                  | Approved       |           | 7/22/2015      |                 | Passed      | 7/22/2015         | bock_ate                   |
| WEB Demo                             | Fuel Tax Bond                                      | Initial                  | Application    | Available | 7/7/2015       |                 | Warnings    |                   |                            |
| WEB Demo                             | Deposit / Security in Lieu of Bond                 | Initial                  | Application    | Available | 7/7/2015       |                 | Warnings    |                   |                            |
| WEB Demo                             | User License Cancellation Request                  | Initial<br>Generate Regi |                | Available | 7/29/2015      |                 | III Col     | umns   🗽 Group By | <b>Y</b> Filter   2 Refre  |
| Export as scheduled t                | View Registrat<br>View/Submit R<br>View Certificat | egistration              | Size: 7 Change | 9         |                |                 |             | Items 1 to 7 o    |                            |
|                                      | ask - Excel   Export                               | View Certification       | ,              |           |                |                 |             |                   |                            |

Figure 4. Generate cancellation request form

Select the "Form Manual Entry" tab from the registration details window. There are four screens requiring input.

You can use the circles at the top or the arrows at the bottom to advance to the next screen.

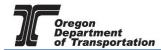

### Page 1 – Select jurisdictions to be canceled

| istratior | n Details                                                                                        |          |                 |
|-----------|--------------------------------------------------------------------------------------------------|----------|-----------------|
| Тахрау    | ry: USA Jurisdiction: OR<br>yer Type: CNDLR Terminal Code:<br>Period: 5/8/2017 Sequence: ORIGIN, | AL       |                 |
| Form §    | Settings Form Manual Entry History Log Supporting Doc                                            | uments   | Scheduled Tasks |
|           | 1-2                                                                                              | )(3      | )_4             |
| Please    | e check the box(es) to indicate which license(s) you wish to car                                 | ncel.    |                 |
|           | Jurisdiction                                                                                     |          | Jurisdiction    |
|           | Oregon State                                                                                     |          | Milwaukie       |
|           | Multnomah County                                                                                 |          | Newport         |
|           | Washington County                                                                                |          | Portland        |
|           | Astoria                                                                                          |          | Reedsport       |
|           | Canby                                                                                            |          | Springfield     |
|           | Coburg                                                                                           |          | Tigard          |
|           | Coquille                                                                                         |          | Troutdale       |
|           | Cottage Grove                                                                                    |          | Veneta          |
|           | Eugene                                                                                           |          | Warrenton       |
|           | Hood River                                                                                       |          | Woodburn        |
|           |                                                                                                  |          |                 |
|           |                                                                                                  |          |                 |
|           | <                                                                                                | Save     | >               |
|           | Gaue S                                                                                           | & Regene | rate            |

Figure 5. Manual Entry Page 1

Check the box for each jurisdiction you are canceling.

You can advance to the next screen by clicking the number in the bubble at the top of the window, or by using the arrow keys at the bottom of the window. Click "Save" at any time to save your work in process.

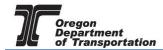

## Page 2 – Reason(s) for cancelation

| istratio | n Dei  | ails                                                                                                    |   |
|----------|--------|----------------------------------------------------------------------------------------------------|---|
|          | iyer T | SA Jurisdiction: OR<br>ype: CNDLR Terminal Code:<br>1: 5/8/2017 Sequence: ORIGINAL                                                                                                    |   |
| Form     | Settir | Igs Form Manual Entry History Log Supporting Documents Scheduled Tasks                                                                                                    |   |
|          |        | 1-2-3-4                                                                                                    |   |
|          |        | swer each question.                                                                                                    |   |
| Yes      | 0      | <ol> <li>Are you requesting cancellation of your motor vehicle fuel dealer license(s) because there has been a change in ownership, membership, or<br/>partners, or because the corporation has been involved in a merger?</li> </ol> |   |
| 0        | 0      | 2. Are you requesting cancellation of your motor vehicle fuel dealer license(s) because you sold the business?                                                                                                    |   |
| 0        | 0      | 3. Are you importing or exporting motor fuel into or out of the jurisdiction(s) for which you are cancelling your license?                                                                                                    |   |
| 0        | 0      | 4. Will you be blending, producing, and compounding motor vehicle fuel (including ethanol up to grade E85)?                                                                                                    |   |
|          |        |                                                                                                    |   |
|          |        | < Save >                                                                                                    |   |
|          |        | Save & Regenerate                                                                                                    | Ī |

Figure 6. Manual Entry Page 2

Answer all four questions. Answering "Yes" to questions three or four will not allow cancelation.

You can advance to the next screen by clicking the number in the bubble at the top of the window, or by using the arrow keys at the bottom of the window. Click "Save" at any time to save your work in process.

# Page 3 – Enter explanation for cancelation request and new business owner if business was sold.

| stration Details                                               |                               |                           |                     |
|----------------------------------------------------------------|-------------------------------|---------------------------|---------------------|
| Country: USA<br>Taxpayer Type: CNDLR<br>Start Period: 5/8/2017 |                               |                           |                     |
| Form Settings Form Manual Entry                                | History Log Supporting Docume | nts Scheduled Tasks       |                     |
|                                                                | 1-2-                          | 3-4                       |                     |
| Explanation                                                    |                               |                           |                     |
|                                                                |                               |                           | $\sim$              |
| Date of Sale (if applicable)                                   |                               | Date you ceased operation |                     |
|                                                                | <b></b>                       |                           |                     |
| Name of person to whom the busines                             | ss was sold (if applicable)   |                           |                     |
| New Owner Information                                          |                               |                           |                     |
| Mailing Address                                                |                               |                           | Mailing Country     |
|                                                                |                               |                           | Select a Country 🔹  |
| Mailing City                                                   |                               | Mailing State             | Mailing Postal Code |
|                                                                |                               | Select a Jurisdiction     |                     |
| Phone                                                          | Fax                           | Email                     | )                   |
|                                                                |                               |                           |                     |
|                                                                |                               |                           |                     |
|                                                                | < Sav                         | re >                      |                     |
|                                                                | Sav                           |                           |                     |
|                                                                | Save & Re                     | generate                  |                     |
|                                                                | ·                             |                           |                     |

Figure 7. Manual Entry Page 3

You can advance to the next screen by clicking the number in the bubble at the top of the window, or by using the arrow keys at the bottom of the window. Click "Save" at any time to save your work in process.

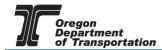

### Page 4 – Submission acknowledgement

| gistration Details                                                                                | >                         |
|---------------------------------------------------------------------------------------------------|---------------------------|
| Country: USAJurisdiction: ORTaxpayer Type: CNDLRTerminal Code:Start Period: 5/8/2017Sequence: ORI |                           |
| Form Settings Form Manual Entry History Log Supporting                                            | Documents Scheduled Tasks |
| 1_                                                                                                | 2_3_4                     |
| Submitted By                                                                                      | Date Signed               |
| Select a Taxpayer Contact                                                                         | ▼ 5/8/2017 III            |
| ٢                                                                                                 | Save                      |
| Sa                                                                                                | ave & Regenerate          |
|                                                                                                   |                           |

Figure 8. Form manual entry page 4

Select your name from the drop down box. The date will auto-fill with today's date.

Click the "Save and Regenerate" button at the bottom of the window.

Once you have generated the registration form, return to the "Account Registrations" screen and click on the line for the cancellation you want to view or submit.

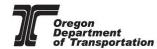

| 35                   | DN.GOV<br>Filing eFiling Maintenance Account      | Admin             |                        |                | Photo: Paul Szi  |                                              |                    |                                       |
|----------------------|---------------------------------------------------|-------------------|------------------------|----------------|------------------|----------------------------------------------|--------------------|---------------------------------------|
|                      |                                                   | Accoun            | t Registrations        |                |                  |                                              |                    |                                       |
| Account Registration | ns Exports                                        |                   |                        |                |                  |                                              |                    |                                       |
| Add New Record       | All Registration Forms                            |                   |                        |                |                  | III Col                                      | lumns   🎍 Group By | 🝸 Filter   🖁 Refres                   |
| Company Name         | Description                                       | Registration Type | Registration Status    | Effective Date | Obsolete Date    | Form Status                                  | Approved Date      | Approved By                           |
| WEB Demo             | Application for Motor Vehicle Fuel Dealer License | Initial           | Approved               | 6/30/2015      |                  | Warnings                                     | 7/8/2015           | bock_ate                              |
| WEB Demo             | Application for Use Fuel User Emblems             | Initial           | Application Available  | 7/22/2015      |                  | Warnings                                     |                    |                                       |
| WEB Demo             | Application for Use Fuel Seller License           | Initial           | Approved               | 1/1/2015       |                  | Warnings                                     | 7/16/2015          | lacey_ate                             |
| WEB Demo             | Application for Use Fuel User License             | Initial           | Approved               | 7/22/2015      |                  | Passed                                       | 7/22/2015          | bock_ate                              |
| WEB Demo             | Fuel Tax Bond                                     | Initial           | Application Available  | 7/7/2015       |                  | Warnings                                     |                    |                                       |
| WEB Demo             | Deposit / Security in Lieu of Bond                | Initial           | Application Available  | 7/7/2015       |                  | Warnings                                     |                    |                                       |
| WEB Demo             | User License Cancellation Request                 | Initial           | Application Available  | Generate R     | egistration Form | Passed                                       |                    | i i i i i i i i i i i i i i i i i i i |
| Add New Record       |                                                   |                   |                        | View Regist    | ration Form      | 🚻 Columns   🏣 Group By   🝸 Filter   🕯 Refres |                    |                                       |
| 1                    | ► H                                               | Page: 1 of 1      | Go Page Size: 7 Change | e View/Submi   | t Registration   |                                              |                    | Items 1 to 7 or                       |
| Export as scheduled  | t task - Excel   Export                           |                   |                        | View Certifi   | cate             |                                              |                    |                                       |
|                      |                                                   |                   |                        |                |                  |                                              |                    |                                       |

Figure 9. Account Registration screen

To view the form, click on "View Registration Form" to view a PDF of the document to be submitted. If all information looks correct, using the same process, click on "View/Submit Registration" to submit the cancellation request to the Fuels Tax Group.

When you submit the cancellation request, you will receive a summary box with the license information, and an electronic acknowledgement statement.

| OREGON.GOV                                |                                             | Account Registration Details          | ×                                                                    | Welcome WEBDemo_admin   Help   Sign_Out       |             |                |                                                                                                    |  |  |
|-------------------------------------------|---------------------------------------------|---------------------------------------|----------------------------------------------------------------------|-----------------------------------------------|-------------|----------------|----------------------------------------------------------------------------------------------------|--|--|
| OREGO                                     | N.GOV                                       | Registration Details                  |                                                                      |                                               | AD.NZA      | 11             | and the second second s |  |  |
| Home Tax Fil                              | Home Tax Filing eFiling Maintenance         |                                       | Registration Status: Application Available                           |                                               |             |                |                                                                                                    |  |  |
| WED Dome: 170500040                       |                                             | Account Type:                         | CNUFU                                                                |                                               | udzik       |                |                                                                                                    |  |  |
| WEB Demo; 476528913                       | •                                           | Company Name:                         | WEB Demo                                                             |                                               |             |                |                                                                                                    |  |  |
|                                           |                                             | Registration Type:                    | Initial                                                              |                                               |             |                |                                                                                                    |  |  |
| Account Registrations                     | Exports                                     | Effective Date                        |                                                                      |                                               |             |                |                                                                                                    |  |  |
| Add New Record                            | All Registration Forms                      | Obsolete Date                         | N/A                                                                  | 🚻 Columns   🏣 Group By   🝸 Filter   2 Refresh |             |                |                                                                                                    |  |  |
| Company Name                              | Description                                 | Electronic Astronomical energy        |                                                                      | e Date                                        | Form Status | Approved Date  | Approved By                                                                                                    |  |  |
| WEB Demo                                  | Application for Motor Vehicle Fuel Dealer L | Electronic Acknowledgement —          | essing 'Submit', I acknowledge that this submission is treated as an |                                               | Warnings    | 7/8/2015       | bock_ate                                                                                                    |  |  |
| WEB Demo                                  | Application for Use Fuel User Emblems       | official submittal to the State of Or |                                                                      | Warnings                                      |             |                |                                                                                                    |  |  |
| WEB Demo                                  | Application for Use Fuel Seller License     | signature of the submitter as if the  | account registration were actually signed.                           |                                               | Warnings    | 7/16/2015      | lacey_ate                                                                                                    |  |  |
| WEB Demo                                  | Application for Use Fuel User License       | E 1                                   | agree to the conditions of this submittal                            |                                               | Passed      | 7/22/2015      | bock_ate                                                                                                    |  |  |
| WEB Demo                                  | Fuel Tax Bond                               |                                       | ]                                                                    |                                               | Warnings    |                |                                                                                                    |  |  |
| WEB Demo                                  | Deposit / Security in Lieu of Bond          |                                       | Submit                                                               |                                               | Warnings    |                |                                                                                                    |  |  |
| WEB Demo                                  | User License Cancellation Request           |                                       |                                                                      |                                               | Passed      |                |                                                                                                    |  |  |
| Add New Record                            |                                             |                                       | 🚻 Columns   🏣 Group By   🝸 Filter   2 Refresh                        |                                               |             |                |                                                                                                    |  |  |
|                                           |                                             |                                       | Items 1 to 7 of 7                                                    |                                               |             |                |                                                                                                    |  |  |
| Export as scheduled task - Excel   Export |                                             |                                       |                                                                      |                                               |             |                |                                                                                                    |  |  |
|                                           |                                             |                                       |                                                                      |                                               |             |                |                                                                                                    |  |  |
|                                           |                                             |                                       | © 2015 Avalara                                                       |                                               |             | © 2015 Avalara | Version 5.21.10.466                                                                                                    |  |  |

Figure 10. Submit cancelation request

Click on the check box to acknowledge acceptance of the terms of the submission, and click the button labeled "Submit".

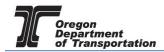

You will receive an acknowledgement of your submission with our contact information.

Account Registration Details

The administrator for the Orgeon Fuels Tax System (FTS) has received your registration and will review your request. A message will be sent to the company contact to indicate if the form has been approved or rejected.

If you have any questions about your registration status, please contact the Oregon Department of Transportation.

Fuels Tax Group, MS 21 355 Capitol St NE Salem, OR 97301-3871

Telephone: 503-378-8150 eMail: ODOTFuelsTax@odot.state.or.us

Figure 11. Confirmation of submission

 $\times$